# **GUÍA DE USUARIO**

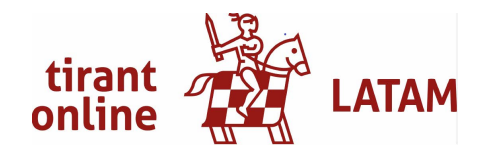

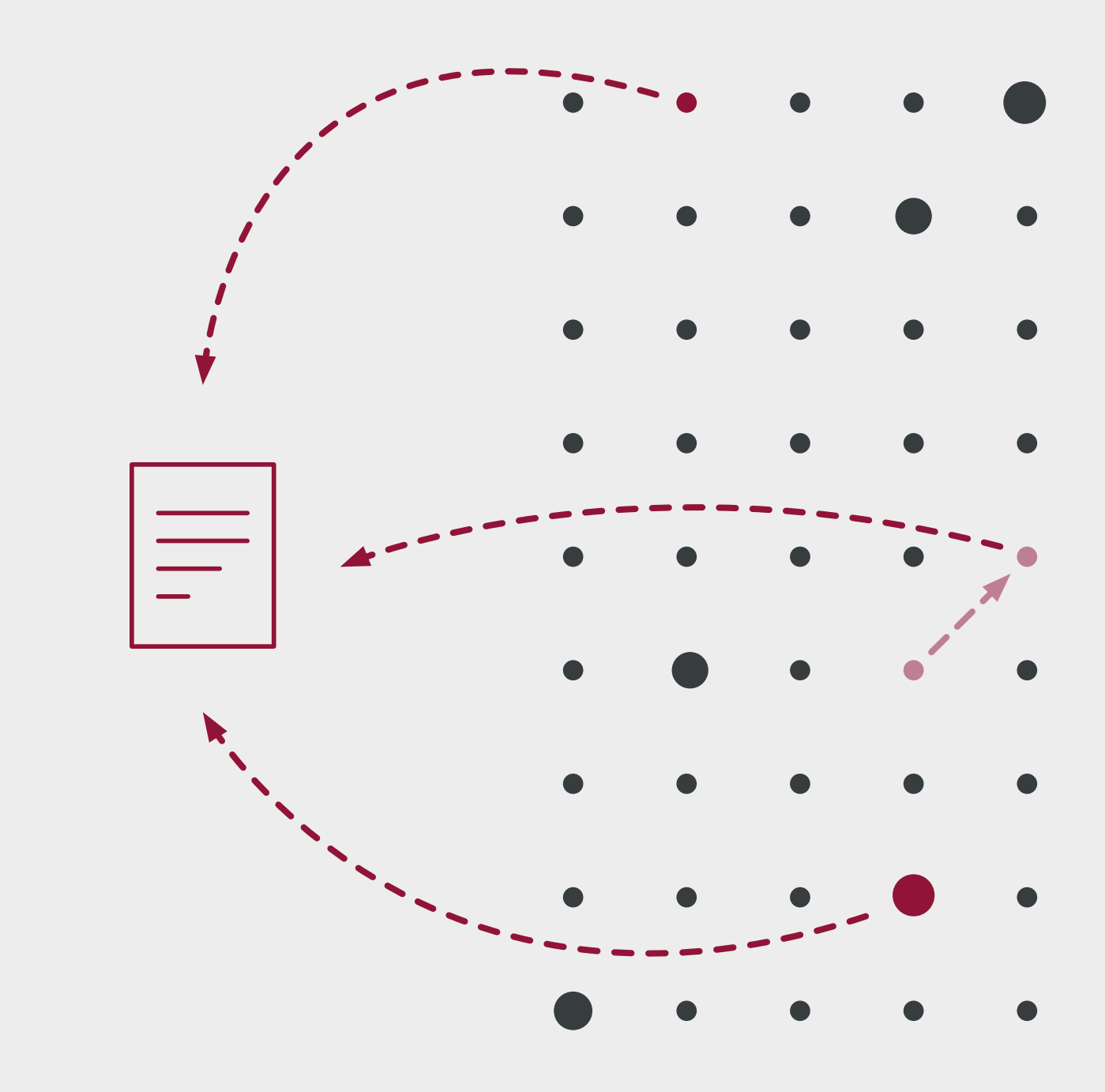

# indice

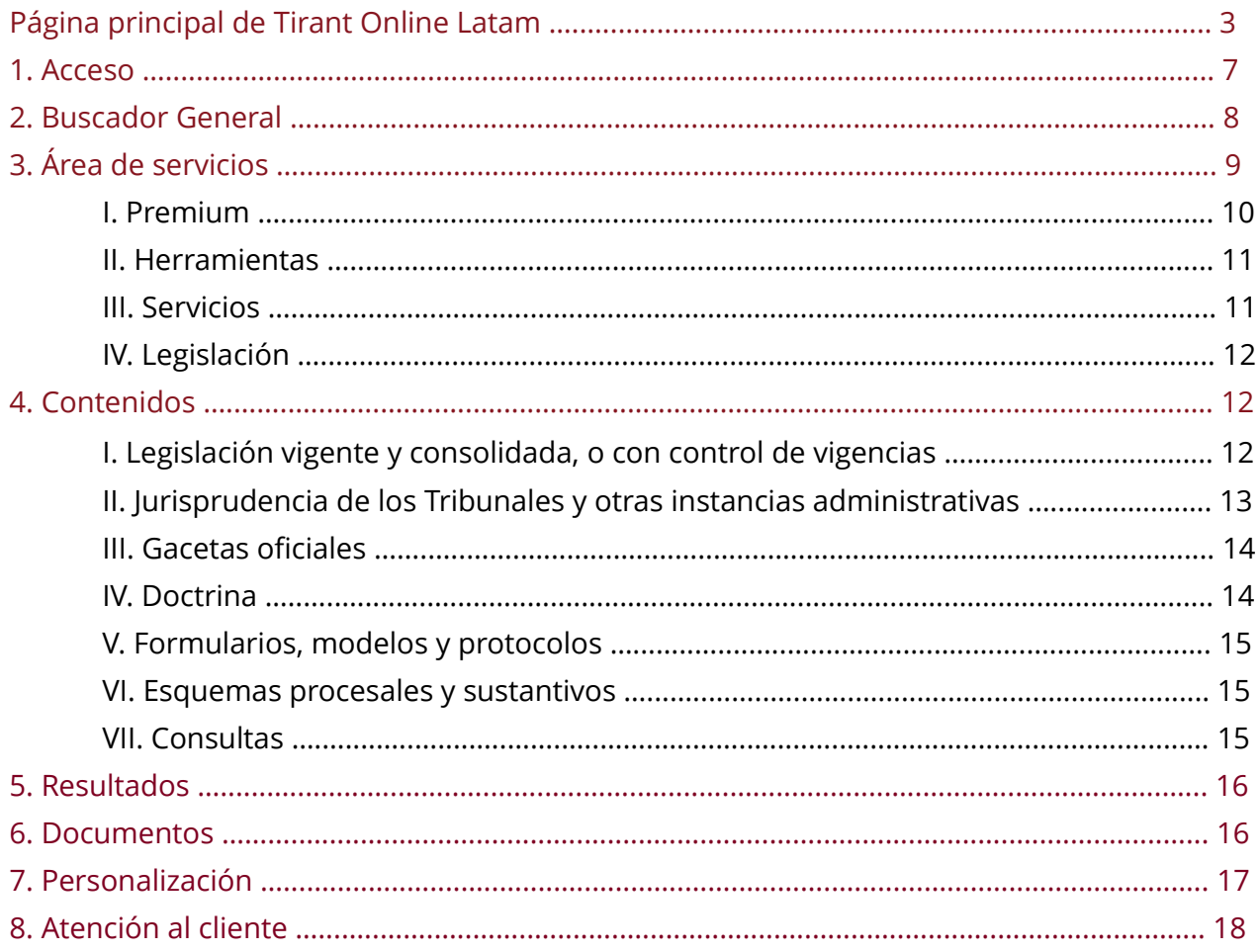

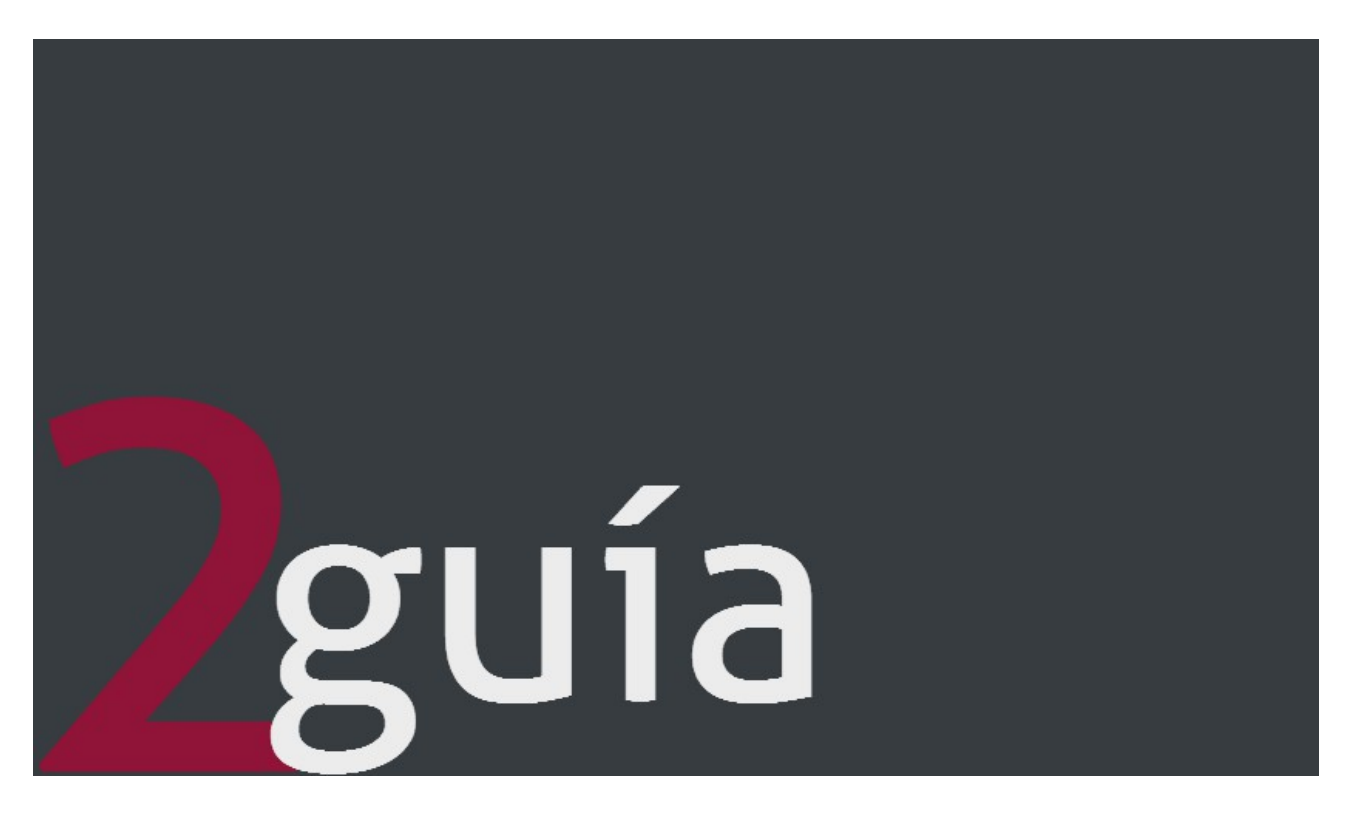

LATAM: agregador de documentación jurídica para Latinoamérica, España y Portugal.

Reuniendo la experiencia de más de 1 5 años la Editorial Tirant ha desarrollando una base de datos de recursos jurídicos para América Latina, España y Portugal. Con un sistema de búsqueda intuitivo, se incorpora legislación, jurisprudencia, gacetas, esquemas, formularios y doctrina práctica con un trabajo de correlación y vinculación de documentos que facilitan la búsqueda optimizando tiempo y recursos para las instituciones académicas, gubernamentales y privadas a nivel internacional, así como para el abogado particular o cualquier profesional de derecho.

LATAM ofrece los mejores sistemas de búsqueda para encontrar toda la información necesaria para el operador jurídico a través de motores inteligentes para el usuario y, además, múltiples herramientas de trabajo.

### **Ir a LATAM**

Para comenzar, introduzca en su navegador la siguiente URL:

### *http://latam.tirantonline.com*

La URL le conducirá a nuestro portal de bienvenida en varios niveles en el que aparece, en un primer nivel, un banner de presentación de la base de datos y accesos de interés, y puntos desde donde se le permite solicitar a una prueba gratuita de la base de datos y acceder a un formulario de solicitud de información.

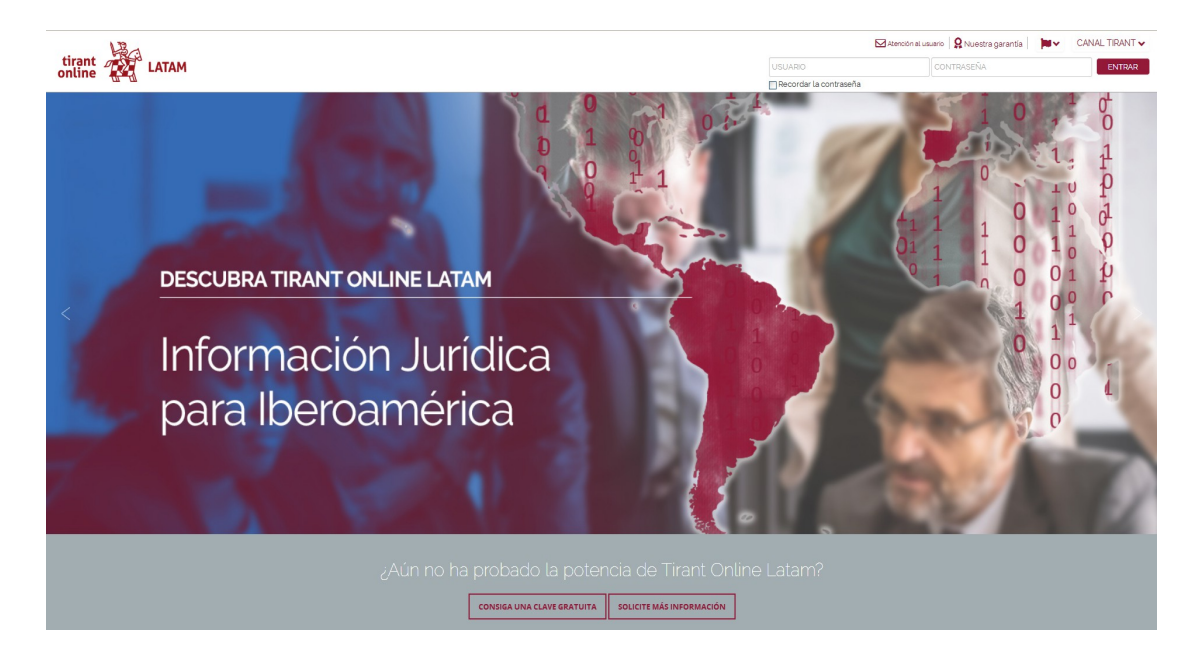

Utilizando el *scroll*, y a un segundo nivel, podrá encontrar accesos a puntos de información sobre el buscador jurídico global, los mejores contenidos y el servicio de atención personalizado que ofrece la base de datos, además de la presentación y solicitud de información de nuestra "Biblioteca Virtual Latam".

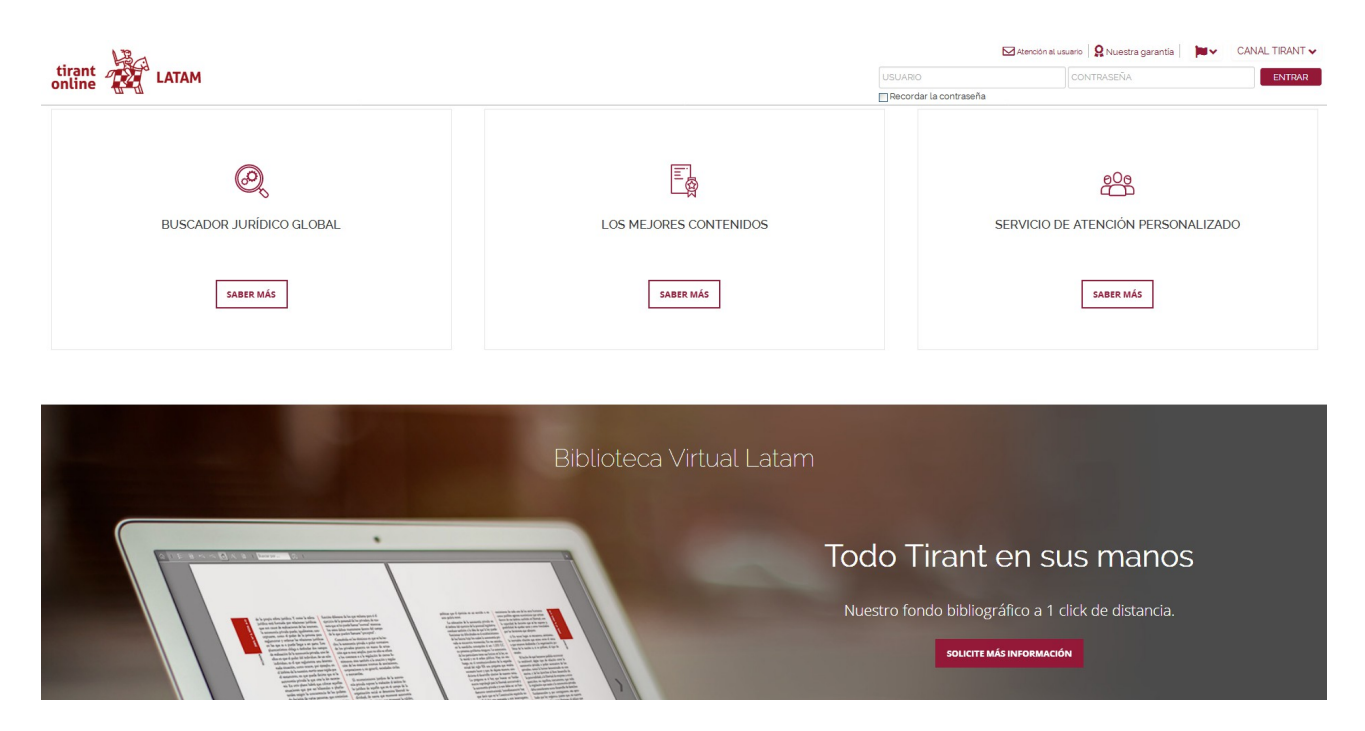

A continuación, y a un tercer nivel, podrá acceder a la información de distintos servicios y ventajas de la base de datos, como Tirant Derechos Humanos, Gestión de Despachos, Formación Tirant..., y a los últimos libros incorporados a la Biblioteca virtual con la posibilidad de adquirirlos y consultar las primeras páginas.

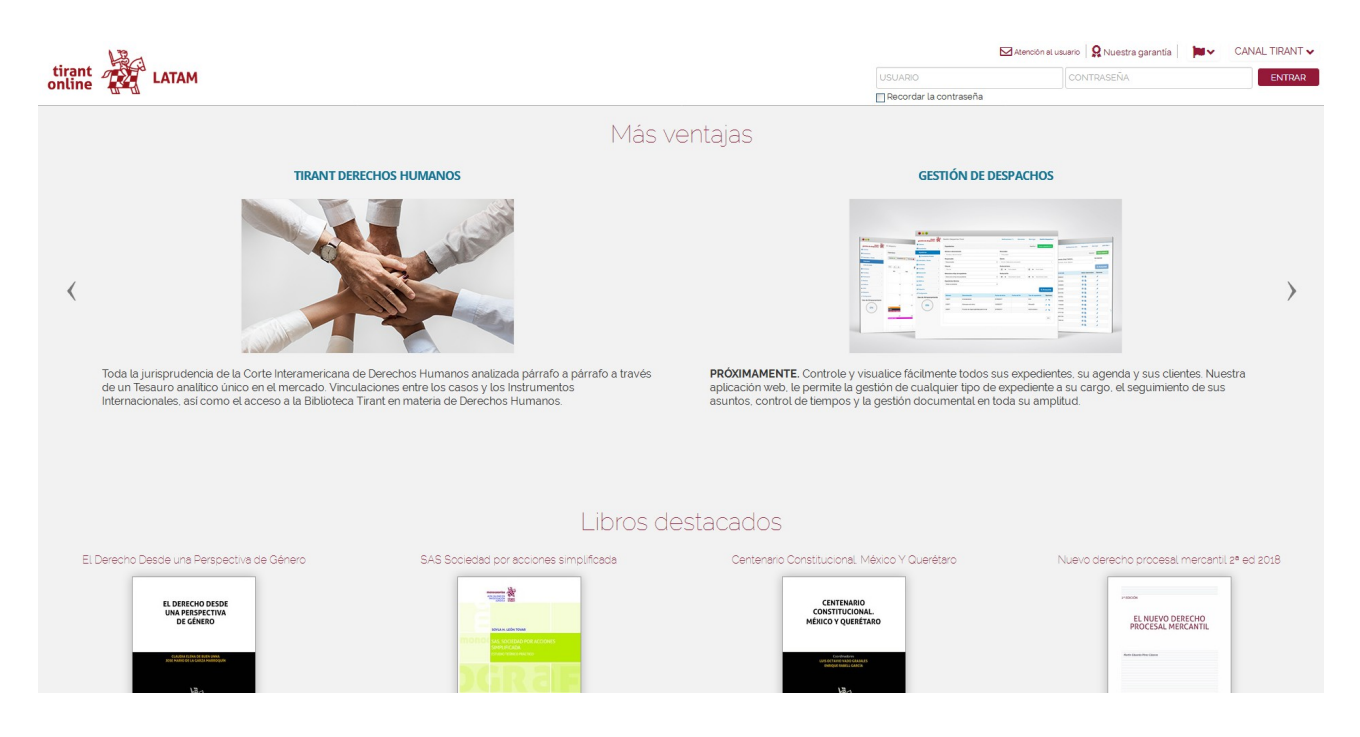

### Tirant Derechos Humanos

Toda la jurisprudencia de la Corte Interamericana de Derechos Humanos analizada párrafo a párrafo a través de un Tesauro analítico único en el mercado. Vinculaciones entre los casos y los Instrumentos Internacionales, así como el acceso a la Biblioteca Tirant en materia de Derechos Humanos.

### Formación Tirant

Tirant Formación, empresa del Grupo Editorial Tirant Lo Blanch, tiene como finalidad crear conocimiento práctico para que el profesional pueda aplicar, en el día a día, los conocimientos adquiridos.

### Gestión de Despachos

Próximamente. Controle y visualice fácilmente todos sus expedientes, su agenda y sus clientes. Nuestra aplicación web, le permite la gestión de cualquier tipo de expediente a su cargo, el seguimiento de sus asuntos, control de tiempos y la gestión documental en toda su amplitud.

### Traductor y Herramientas

Traductor multidioma instantáneo de todos los documentos de la Base de Datos, mantiene el formato y el estilo originales. Conversor de divisas y Mapa de Husos horarios.

Por último, a un cuarto nivel, accederá a las últimas novedades tanto de jurisprudencia, como de legislación, gacetas, doctrina, formularios... incorporadas a la base de datos, a un punto de suscripción gratuita al boletín semanal de novedades y al formulario de alta a Tirant on Line Latam.

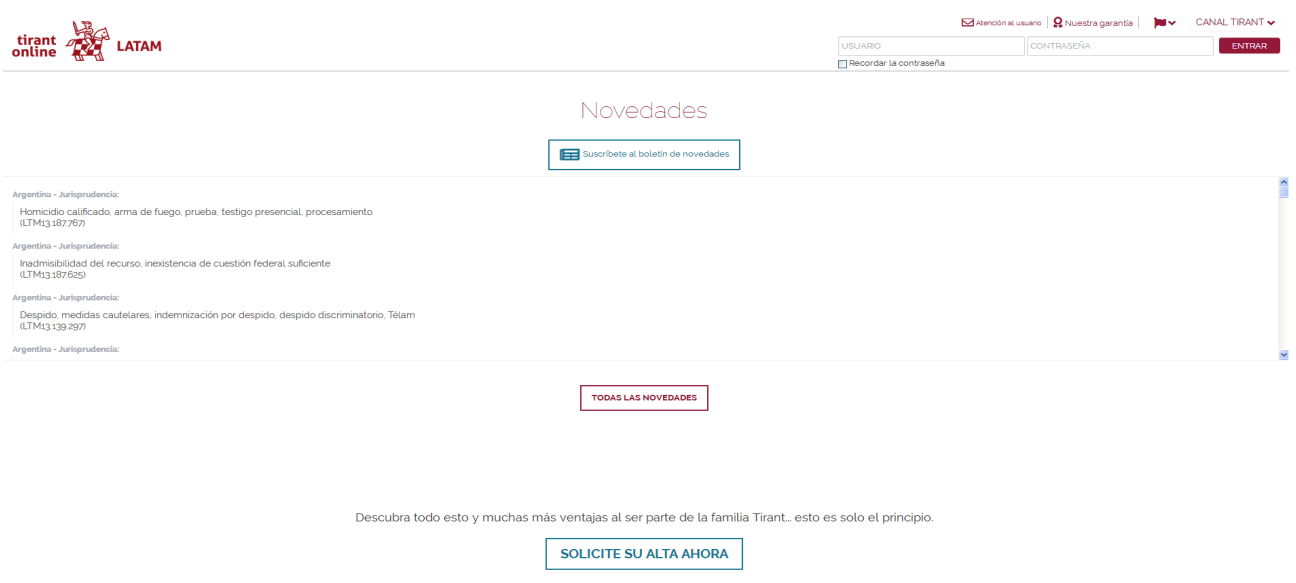

El interface se encuentra disponible en castellano, portugués e inglés.

### **Cabecera**

En la cabecera del portal de bienvenida, podremos encontrar el servicio de cambio de idioma y los puntos de acceso directo a "Atención al usuario", "Nuestra garantía" y "Mi Personalización", así como al "Canal Tirant" que permite acceder directamente a otras bases de datos de Tirant y a las páginas web de la Editorial Tirant y de las librerías online.

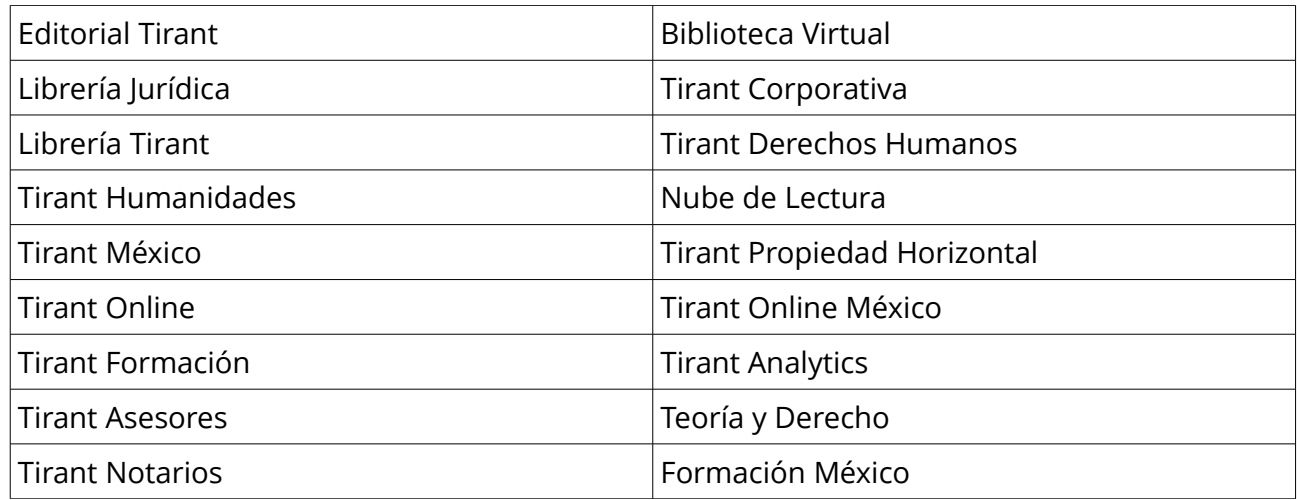

Matención al usuario | Q Nuestra garantía | | | | √ | CANAL TIRANT ↓

Cabecera

### **Pie de página**

Ponemos a su disposición una barra a pie de página que le permite acceder a los principales servicios y puntos de información de nuestra base de datos

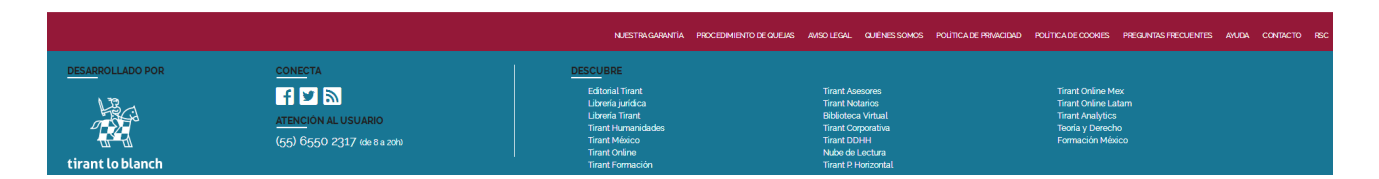

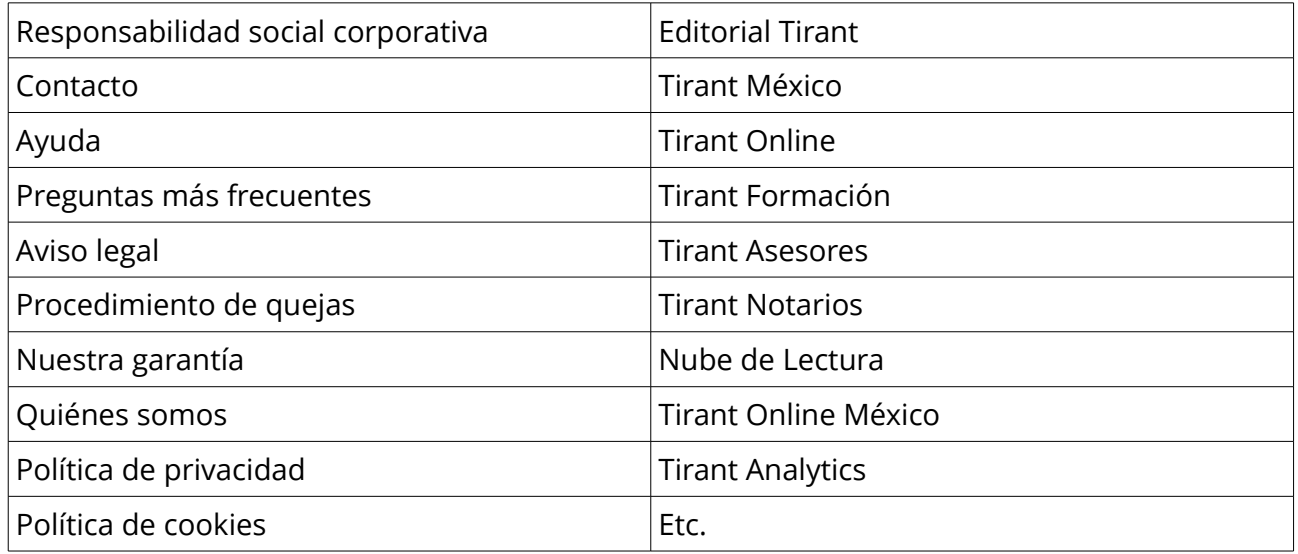

Además del acceso a nuestras cuentas en redes sociales como Facebook y Twitter, y a las Novedades RSS.

# **1. ACCESO**

A LATAM se entra por un área privada. Para acceder, es indispensable que introduzca su nombre de usuario y su contraseña, datos que previamente le serán facilitados de forma personalizada por nuestro servicio de atención al cliente. Existen otros sistemas de acceso como el Ticket provider, control de IP's y el referer, todos ellos son sistemas de acceso restringido desde sitios webs concretos para colectivos determinados.

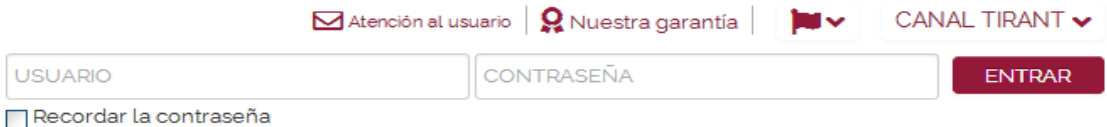

**Importante:** Si desea darse de alta o ha olvidado su usuario o contraseña, póngase en contacto con nosotros a través del servicio telefónico de Atención al Cliente **+34 902121255**, o bien por correo electrónico **atencion.latam@tirantonline.com**

Una vez haya introducido su usuario y contraseña accederá a la Home interna.

La Home de LATAM permite acceder de forma fácil y sencilla a la información, pues la primera pantalla presenta un buscador general que busca sobre todos los documentos y todos los países, pudiendo utilizar operadores lógicos y filtros de búsqueda, y además, también se muestra el área de servicios; área exclusiva que ofrece el acceso directo a documentación, servicios y herramientas de gran utilidad.

# **2. BUSCADOR GENERAL**

Sencillo, potente e inteligente.

El buscador permite buscar en todos los países y por todos los contenidos ofreciendo multisección de ítems.

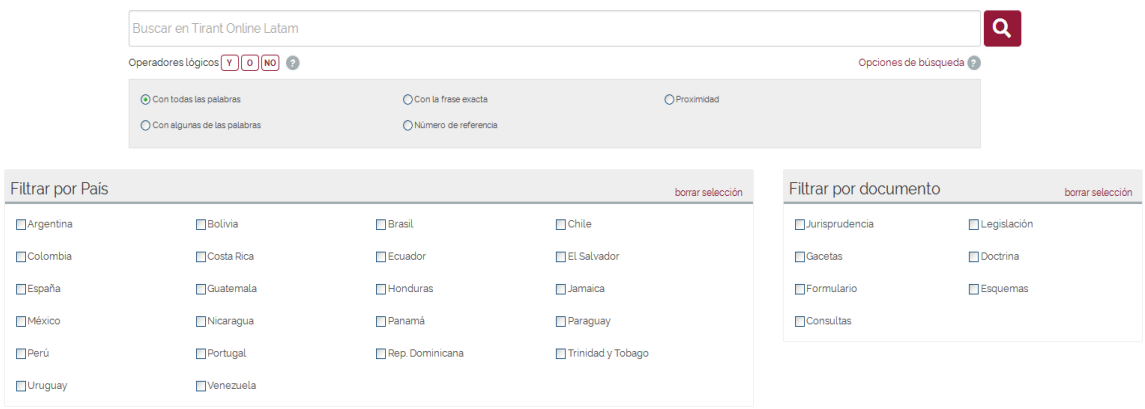

El buscador general ofrece distintas opciones de búsqueda:

### • Con todas las palabras

Este es un tipo de búsqueda que nuestro programa lanza por defecto y permite localizar documentos que incluyen todos los términos utilizados en la petición. Para acotar más la búsqueda sólo se tienen que incluir más términos.

*Nota: Es importante considerar que el buscador omite palabras y caracteres habituales, tales como: "donde", "cómo", "dónde", "el/la/las/los/las", así como algunos dígitos y letras especiales*.

### • Con la frase exacta

Este tipo de búsqueda localiza únicamente los resultados que coinciden exactamente con los términos especificados. Es ideal si lo que le interesa son frases específicas y expresiones complejas, además de si se desea un resultado concreto e inmediato.

### • Con alguna de las palabras

Esta búsqueda permite identificar los resultados que contengan uno de los términos especificados, es decir, excluye la frase exacta encontrando múltiples variantes.

### • Proximidad

Esta búsqueda permite localizar semejanzas con los criterios o términos que usted especifica en la barra del buscador.

### • Con la expresión literal

La mayor precisión en la búsqueda se consigue entrecomillando los términos introducidos en el campo de búsqueda. La búsqueda será del todo exacta (aunque número y género no son tenidos en cuenta). Este tipo de búsqueda es especialmente útil para localizar frases acuñadas por el uso y expresiones complejas y específicas.

### • Número de referencia

Esta búsqueda es útil para la localización de documentos concretos, ya que a través de un sistema de clasificación implementado por la Editorial Tirant a través de números de referencia, es posible localizar un documento exacto, por ejemplo: LTM2.101.014.

### • Con operadores lógicos Y/O/NO

El buscador ofrece realizar una búsqueda que permite añadir o excluir términos, o bien buscar sinónimos a nuestra petición. Este sistema de búsqueda se puede combinar con los anteriores para afinar más en los resultados.

# **3. ÁREA DE SERVICIOS**

Dividida en cuatro secciones, Legislación, Servicios, Herramientas y Premium, LATAM ofrece un área exclusiva de servicios, que permite el acceso directo a utilidades adicionales para sus usuarios como a una auténtica biblioteca online, a otras base de datos Tirant y a diversas herramientas de gran interés.

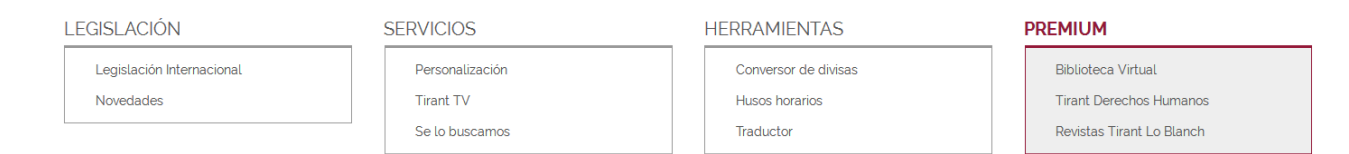

### **I. Premium**

Destinado a aquellos usuarios que contratan el servicio Premiun de Tirant Online Latam, permite el acceso a los servicios de Biblioteca Virtual, Tirant Derechos Humanos y Revistas Tirant.

### Biblioteca Virtual

Aporta herramientas de búsqueda sobre el Fondo Editorial de Tirant desde el año 2005, además, a través de convenios de colaboración, incorpora fondos de otras editoriales.

Se puede buscar por títulos, contenido, autores, colecciones, y materias. Y además, permite la creación de cuentas para personalización de lecturas.

La Biblioteca Virtual tiene la gran ventaja de ir creciendo a los largo de la suscripción, y hace la lectura online tan grata como la lectura en papel, pudiendo leer a texto completo los libros ya maquetados tal y como salen de la imprenta, y pudiendo utilizar en la plataforma las herramientas de lectura que permiten copiar e imprimir, inidcar anotaciones, resaltar, subrayar o tachar texto, escribir a mano alzada, dibujar figuras como círculos, rectángulos y líneas para destacar partes del texto, la lectura a dos páginas o aumentar el tamaño de la fuente.

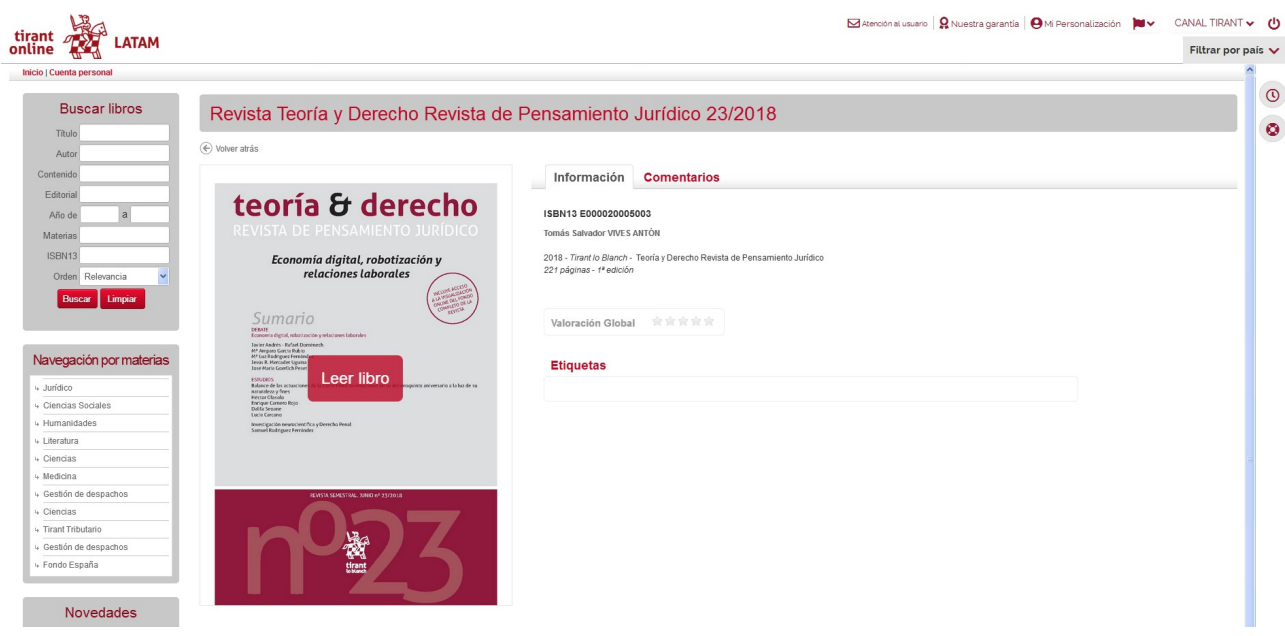

### Tirant Derechos Humanos

Toda la jurisprudencia de la Corte Interamericana de Derechos Humanos analizada párrafo a

párrafo a través de un Tesauro analítico único en el mercado. Vinculaciones entre los casos y los Instrumentos Internacionales, así como el acceso a la Biblioteca Tirant en materia de Derechos Humanos.

### Revistas Tirant Lo Blanch

Te permite acceder al fondo editorial de Tirant Lo Blanch en cuanto a revistas se refiere, como Revista Penal, Revista Teoría & Derecho, Revista Jurídica de la Comunidad Valenciana, etc.

### **II. Herramientas**

### Conversor de divisas

Cambios mundiales de divisas según el FMI y el BCE

### Husos horarios

Consulta de los distintos husos horarios a nivel mundial con la posibilidad de especificar ciudades dentro de un país.

### **Traductor**

Acceso a una plataforma de traducción a doble pantalla y a múltiples idiomas que permite traducir textos de gran tamaño cortando y pegando una selección o seleccionando un archivo guardado en su dispositivo.

### **III. Servicios**

### Personalización

Su área privada dentro de la base de datos. Permite crear un perfil de usuario con la selección del país de preferencia y guardar documentos, índices, búsquedas, etc., así como sus alertas.

### Tirant TV

Canal de actualidad jurídica.

### Se lo buscamos

Servicio que permite al usuario solicitar que nuestro equipo profesional le ayude a buscar aquella información que no encuentre en la base de datos.

### **IV. Legislación**

### Legislación Internacional

Acceso a una plataforma que le permite consultar los principales textos normativos de numerosos países a nivel mundial, y acceder a los links de las principales bases de datos oficiales de legislación, jurisprudencia, etc. y de las páginas de los organismos públicos y de gobierno de dichos países.

### Novedades

Boletín de actualidad jurídica semanal al que pueden suscribirse de forma gratuita los usuarios y configurar sus preferencias por país y tipo de documento.

# **4. CONTENIDOS**

Latam es un agregador de contenidos jurídicos selecionados meticulosamente.

Incluye:

### **I. Legislación vigente y consolidada, o con control de vigencias**

Se ofrece la legislación completa, o más representativa de cada país, con indicación de su estado de vigencia y en muchos casos completamente consolidada.

Seleccionando el país se activan filtros especiales que localizan de forma más rápida la norma buscada.

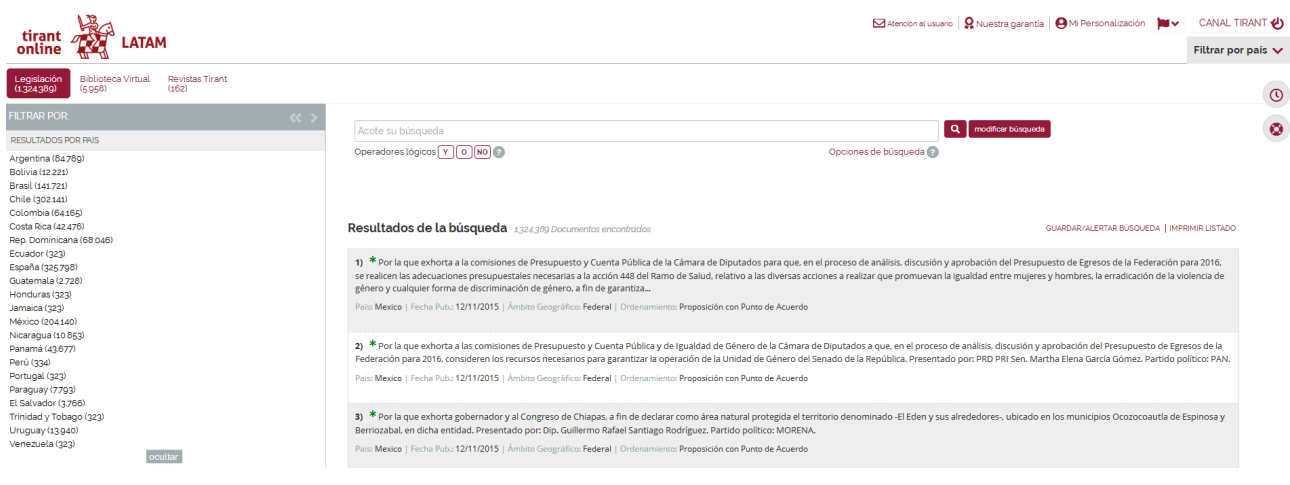

Legislación

Una vez se accede a la legislación propia de un país, tiene la posibilidad de consultar la legislación básica. Este servicio recopila los Códigos y Normas básicas más utilizados de cada país, divididos por áreas del derecho para un acceso más fácil y directo.

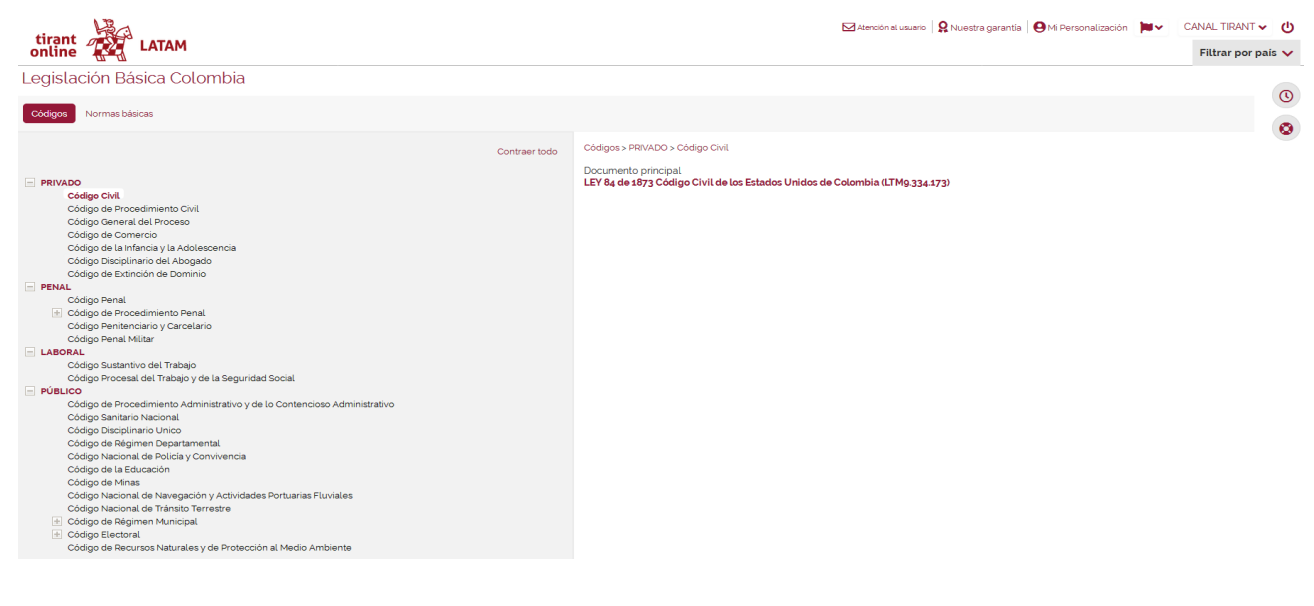

Legislación básica

### **II. Jurisprudencia de los Tribunales y otras instancias administrativas.**

En LATAM se puede buscar todo tipo de Resoluciones judiciales y administrativas.

Seleccionando un país se activan filtros especiales para cada uno de los documentos que permiten acotar los resultados, además se activa la función de buscar por rangos de fechas.

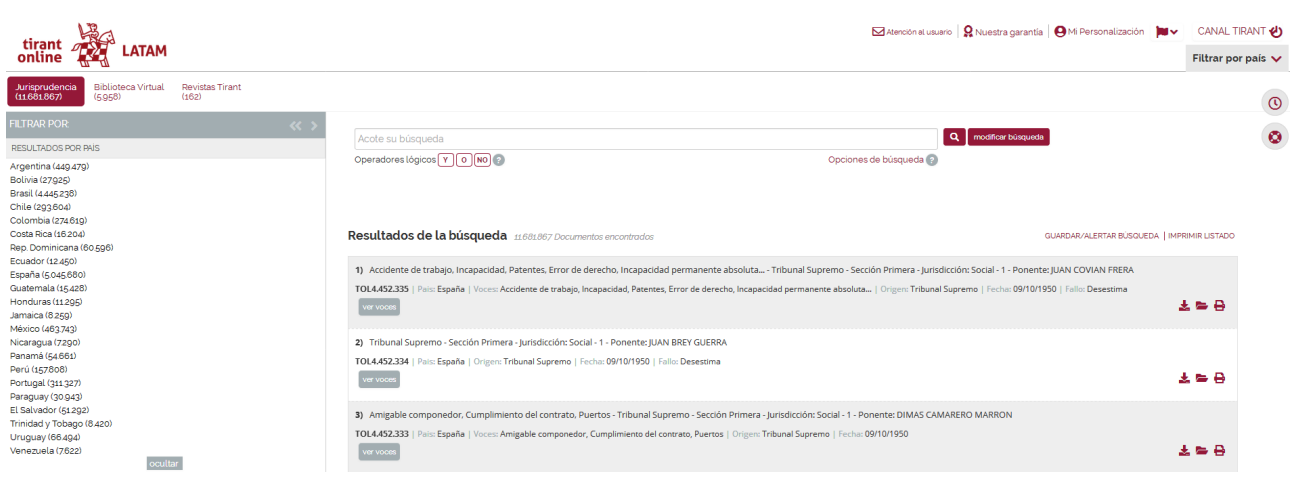

Jurisprudencia

### **III. Gacetas oficiales**

Una gran herramienta que ofrece nuestra base de datos es la sistematización de los Diarios Oficiales de cada país con filtros por ordenamientos y fechas.

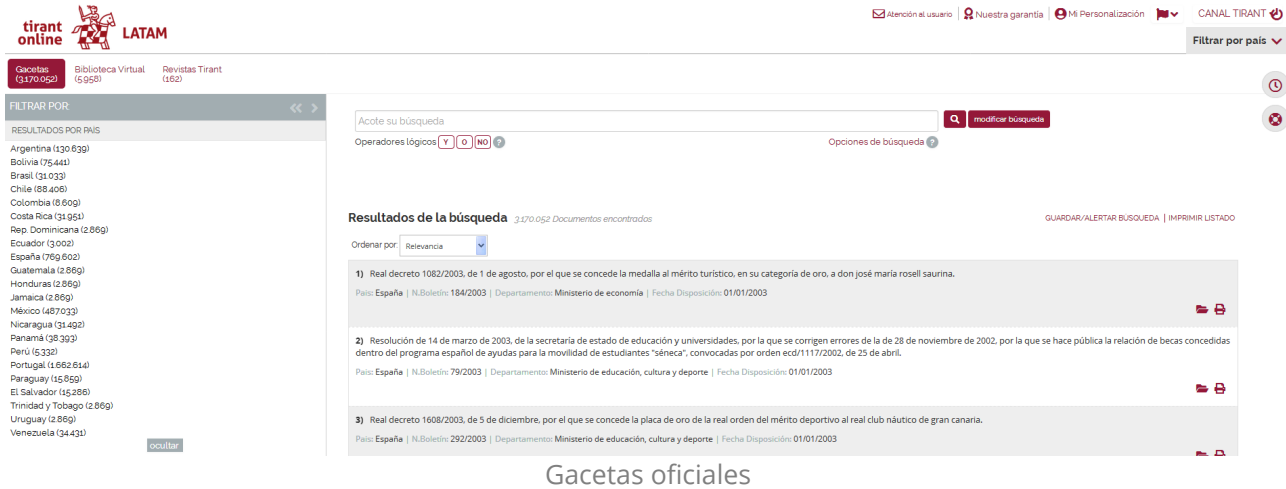

### **IV. Doctrina**

Documentos doctrinales de interés práctico. Acceso a nuestra doctrina práctica.

En esta sección encontrará artículos doctrinales, resúmenes técnicos, monografías sobre cuestiones concretas o actuales.

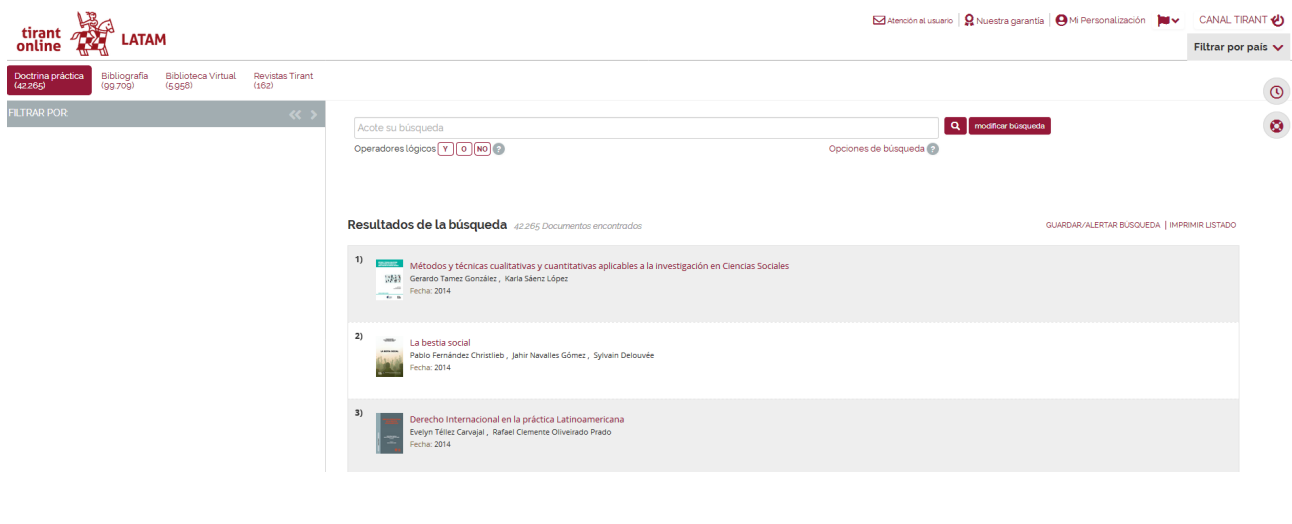

Doctrina práctica

### **V. Formularios, modelos y protocolos**

Completa colección de formularios en todas las ramas del derecho.

Todos los formularios que ponemos a su disposición tienen un editor de texto y funciones especiales en personalización como bloc de notas, agenda personal y la posibilidad de adjuntar documentos.

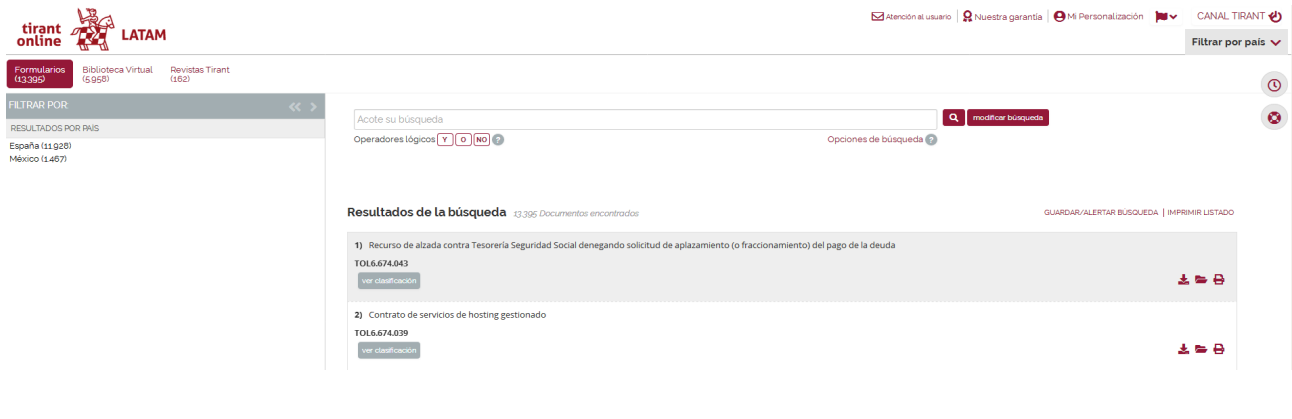

### Formularios

### **VI. Esquemas procesales y sustantivos**

Representación gráfica y sencilla del ordenamiento jurídico a través de esquemas.

Como parte de las ventajas agregadas que muestra nuestra base de datos, en esta sección se encuentra documentación relacionada, tales como legislación y formularios pertinentes.

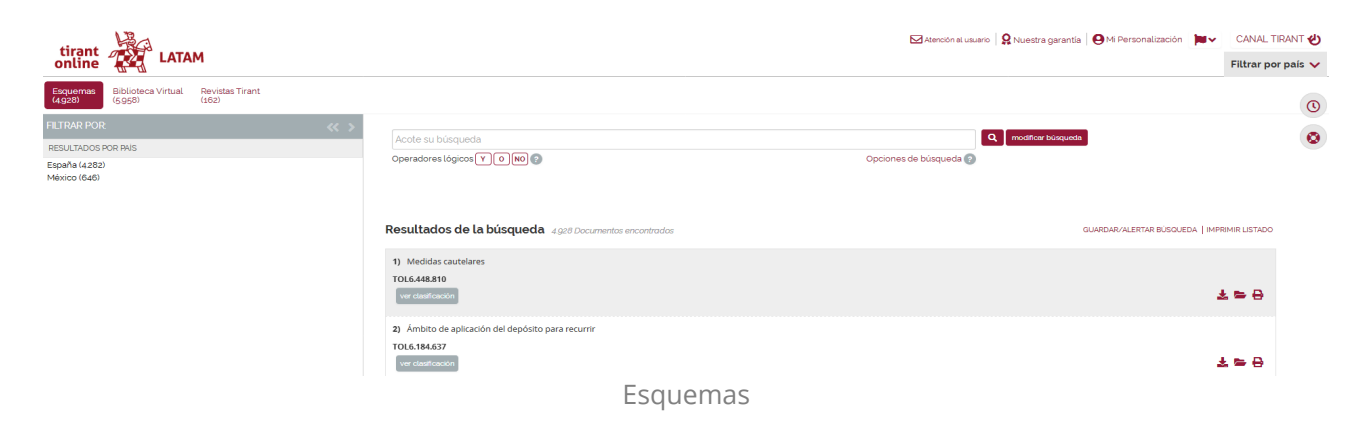

### **VII. Consultas**

Recopilación de consultas y consultas vinculantes de todas las áreas del derecho divididas por ámbito y por emisor.

*http://latam.tirantonline.com 15*

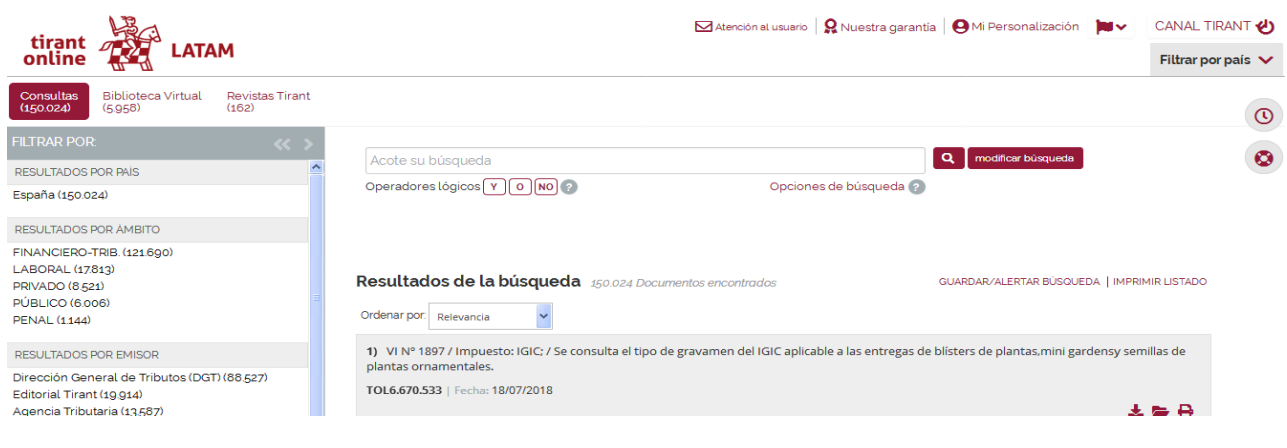

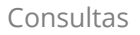

Todos estos servicios vienen siempre acompañados por una pestaña de acceso directo a la Biblioteca Virtual y a las Revistas Tirant.

# **5. RESULTADOS**

Los resultados se presentan agrupados por países y tipo de documento.

Seleccionando el país se activa un sistema de filtros propios que permite acotar las búsquedas.

Cada país y cada documento tiene un sistema de filtros propio, es indispensable activar el país para acceder a los filtros.

Activando el país también activamos la posibilidad de buscar por rangos de fechas.

Podemos ordenar los resultados por relevancia o por fecha ascendiente o descendiente, podemos imprimir resultados y guardarlos en el área de personalización, así como descargar cada documento en nuestro dispositivo.

## **6. DOCUMENTOS**

Los documentos de LATAM son interactivos, se vinculan entre ellos a través de un sistema de links y de funciones especiales como la documentación relacionada, sistema de citas, clasificación, etc. Todas está funciones se encuentran en el margen izquierdo, pudiendo ampliar o contraer la pantalla según el uso.

| LATAM                                                                          | Atención al usuario   Q Nuestra garantía   O Mi Personalización     V<br>CANAL TIRANT 61<br>Colombia $\sqrt{}$<br>Legislación V                                                                                                    |
|--------------------------------------------------------------------------------|----------------------------------------------------------------------------------------------------|
| ⋿<br>И<br>DOCUMENTO LTM9.338.211 1 de 64.165                                   | ₿<br>$\blacksquare$<br>TŦ<br>$\bullet$<br>▽<br>$\bullet$<br>$\overline{A}$ $\overline{z}$                                                                                                    |
|                                                                                | Q Buscar.                                                                                                    |
| NALISIS DEL DOCUMENTO<br>$\ll$<br>- 3                                          | Legislación<br>$\odot$                                                                                                    |
| <b>INDICE</b><br>Buscar                                                        | Vigencia: Vigente                                                                                                    |
| <b>REDACCIONES</b><br><b>SANCION</b><br>$+$ LIBRO I                            | $\bullet$<br><b>Tipo: Texto Original</b><br>Número: 734                                                                                                    |
| <b>DOCUMENTACIÓN</b><br>$\pm$ LIBRO II<br><b>RELACIONADA</b>                   | Disposicion: LEY 734 de 2002 Por la cual se expide el Código Disciplinario Único                                                                                                    |
| <b>ELIBRO III</b><br>DOCUMENTOS CITADOS<br>$\pm$ LIBRO IV                      | Fecha Publicación: 05-02-2002<br>N. Boletín: DIARIO OFICIAL, AÑO CXXVII, N. 44708, 13, FEBRERO, 2002, PAG, 1                                                                                                    |
| <b>MODIFICA</b><br>DOCUMENTOS QUE ME<br><b>RESUMENVIGENCIA</b><br><b>CITAN</b> | Ámbito Geográfico: Nacional<br><b>Entidad: Nacional</b>                                                                                                    |
| DOCUMENTOS SIMILARES                                                           | <b>Ordenamiento: LEY</b>                                                                                                    |
| OTROS USUAROS                                                                  | Pais: Colombia                                                                                                    |
| <b>CONSULTARON</b>                                                             |                                                                                                    |
| <b>CLASIFICACIÓN</b>                                                           | Documentos que se reforman por este:                                                                                                    |
| LEGISLACIÓN BÁSICA                                                             | LEY 1474 de 2011 por la cual se dictan normas orientadas a fortalecer los mecanismos de prevención, investigación y sanción de actos de corrupción y la efectividad del<br>control de la gestión pública.                                                                                |
|                                                                                | LTM9.335.718<br>DECRETO 126 de 2010 por el cual se dictan disposiciones en materia de Inspección, Vigilancia y Control, de lucha contra la corrupción en el Sistema General de Seguridad<br>Social en Salud, se adoptan medidas disciplinarias, penales y se dictan otras disposiciones. |
|                                                                                | LTM9.335.868<br>DECRETO 224 de 2002 por el cual se corrige un yerro de la Ley 734 de 2002, "por la cual se expide el Código Disciplinario Unico".                                                                                                    |
|                                                                                | LTM9.405.196<br>DECRETO 4702 de 2010 por el cual se modifica el Decreto-ley 919 de 1989.                                                                                                    |
|                                                                                | LTM9.338.483<br>LEY 1709 de 2014 por medio de la cual se reforman algunos artículos de la Ley 65 de 1993, de la Ley 599 de 2000, de la Ley 55 de 1985 y se dictan otras disposiciones.                                                                                                   |
|                                                                                | LTM9.336.890<br>LEY 1523 de 2012 por la cual se adopta la política nacional de gestión del riesgo de desastres y se establece el Sistema Nacional de Gestión del Riesgo de Desastres y se<br>dictan otras disposiciones                                                                  |
|                                                                                | LTM9.338.485<br>DECRETO 19 de 2012 por el cual se dictan normas para suprimir o reformar regulaciones, procedimientos y trámites innecesarios existentes en la Administración Pública                                                                                                    |
|                                                                                | LTM9.332.035                                                                                                    |
|                                                                                | <b>SANCION</b>                                                                                                    |

Documentos

Accedemos a los documentos pulsando directamente en su título o por su número de referencia LTM a través de cualquier buscador.

En la cabecera aparece una barra de utilidades comunes para todos los tipos de documentos y que le permiten abrirlos en modo lectura, imprimirlos, enviarlos por correo electrónico, guardarlos en su área de personalización, descargárselos, convertirlos en formato Word o PDF, traducir una selección o aumentar el tamaño de la fuente, además de acceder directamente a "Su actividad más reciente" y al servicio de "Ayuda".

En la parte superior izquierda aparece el número de referencia del documento o número LTM, podrá pasar al anterior o siguiente documento y volver a los resultados de búsqueda, además de expandir o colapsar la pantalla.

En el margen izquierdo aparece: "Índice" y "Redacciones", si se trata de documentos de legislación, "Documentación relacionada", "Documentos citados", "Documentos que me citan", "Documentos similares", "Otros usuarios consultaron", "Clasificación" y un acceso directo al área de "Legislación Básica".

LATAM nos ofrece la posibilidad de buscar dentro de los documentos coloreando la expresión buscada y con opción de movilidad entre estas expresiones.

# **7. PERSONALIZACIÓN**

Su área privada dentro de la base de datos. Para acceder a esta área tiene que registrarse.

Siga el modelo:

**Usuario:** correo@electronico **Contraseña:** 6 caracteres alfanuméricos

En personalización usted podrá:

- Recibir el boletín de novedades semanal
- Personalizar su Home a Latam seleccionado su país de preferencia
- Guardar documentos
- Guardar búsquedas
- Guardar formularios y editarlos
- Crear alertas sobre sus búsquedas

Para entrar sólo necesita darse de alta como usuario de personalización a través de un pequeño formulario en el que deberá proporcionar una dirección de correo y la contraseña que desee utilizar (la contraseña debe contener al menos 6 caracteres alfanuméricos).

Se le enviará un correo electrónico con el fin de confirmar que sus datos son correctos.

Si olvida su contraseña, puede volver a recuperarla de forma sencilla. El sistema sólo le pedirá su correo de personalización.

# **8. ATENCIÓN AL CLIENTE**

LATAM ofrece servicio de atención al cliente que se resuelve mediante teléfono, Fax o correo electrónico.

El horario de atención al usuario será de 08:00 a 20:00 hora española

Nuestros contactos son:

Tirant Lo Blanch Libros c/ Artes gráficas 16, Entlo. 1 Tel. +34 902 1 2 1 255 Fax. +34 96 369 66 75 46010 – Valencia (España) atencion.latam@tirantonline.com

Ofrecemos en exclusiva el servicio **Se lo buscamos** para la localización de documentación, interna y externa a la BBDD, vía mail o telefónicamente, para dar plena satisfacción al usuario en caso de que busque documentación específica.

# Tirant lo blanch

# 45 años de experiencia en la edición 20 años de experiencia en bases de datos

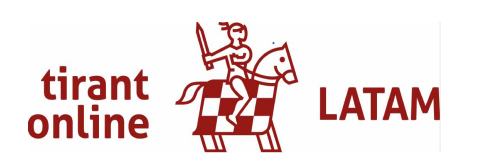